**Хидительное принятие и проссийская Федерация Россия Федерациязы Республика Алтай Муниципальное образование «Онгудайский район» Администрация района**

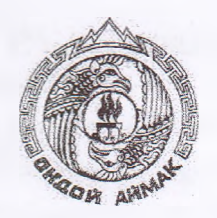

**Алтай Республика Муниципал тозолмо «Ондой аймак» Аймактын (аймака) администрациязы**

**РАСПОРЯЖЕНИЕ JAKAAH**

**от** «*0.5*» *O*<sup>*\$*</sup> 2023 г. № 428-р

## **с. Онгудай**

**О проведении открытого аукциона на право заключения договора аренды земельного участка, расположенного по адресу: Российская Федерация, Республика Алтай, Онгудайский район, Елинское сельское поселение, с. Кара-Коба, ул. Центральная, д. 1-А1, с кадастровым номером: 04:06:010202:171**

На основании статьи 447 Гражданского кодекса Российской Федерации, статей 39.1, 39.6, 39.7, 39.8, 39.11, 39.12 Земельного^ кодекса Российской Федерации, в соответствии с Уставом МО «Онгудайский район», утвержденным решением Совета депутатов района (аймака) МО «Онгудайский район»:

1. Провести аукцион, открытый по составу участников, на право заключения договора аренды земельного участка:

1.1. с кадастровым номером: 04:06:010202:171:

а) местоположение (адрес) - Российская Федерация, Республика Алтай, Онгудайский район, Елинское сельское поселение, с. Кара-Коба, ул. Центральная, д. 1-А1, категория земель - земли населенных пунктов;

б) площадь участка - 1949 кв. м.;

в) разрешенное использование земельного участка — строительная промышленность;

г) ограничения использования земельного участка - не ограничен в обороте.

1.1.1. Установить:

а) начальная цена ежегодной арендной платы за земельный участок на основании отчета об оценке № 005-05-04-009/2023 от 24.05.2023 г. в размере 4790 (четыре тысячи семьсот девяносто) рублей 00 копеек в год;

б) размер задатка - 958 (девятьсот пятьдесят восемь) рублей 00 копеек;

в) «шаг аукциона» - 3% от начальной цены предмета аукциона 143 (сто сорок три) рубля 70 копеек.

г) срок аренды земельного участка - 2 (два) года.

1.1.2. Время, место и порядок проведения аукциона, форма и сроки подачи заявок на участие в аукционе, порядок внесения и возврата задатка, величина повышения начальной цены предмета аукциона («шаг аукциона») установлены согласно Приложениям № 1, 2 к настоящему Распоряжению.

2. Опубликовать извещение о проведении аукциона в сети «Интернет» на сайте [www.torgi.gov.ru,](http://www.torgi.gov.ru) разместить его в сети «Интернет» на сайте [www.rts-tender.ru](http://www.rts-tender.ru), на официальном сайте администрации района (аймака) МО «Онгудайский район» <http://www.ongudai-ra.ru>.

3. Ответственность за организацию и проведение аукциона оставляю за собой.

Vv<i -----------

Первый заместитель главы района (аймака)

t

А.С. Атаров

от « <sup>05</sup> » <sup>64</sup> 2023 года № ПРИЛОЖЕНИЕ № 1 к Распоряжению

## **Время, место и порядок проведения аукциона, сроки подачи заявок на участие в аукционе, порядок внесения и возврата задатка, величина повышения начальной цены предмета аукциона («шаг аукциона»)**

1. Организует и проводит аукцион [www.rts-tender.ru](http://www.rts-tender.ru).

 $\bullet$ 

2. Дата, время и место проведения аукциона: «11» августа 2023 года в 09 часов 00 минут по Московскому времени на электронной торговой площадке [www.rts-tender.ru.](http://www.rts-tender.ru)

Заявки и прилагаемые к ним документы на участие в аукционе подаются на электронной торговой площадке [www.rts-tender.ru](http://www.rts-tender.ru).

Сроки подачи заявок на участие в аукционе: дата начала подачи заявокс 06 июля 2023 г. с 10-00 ч. по Московскому времени, дата окончания подачи заявок - по 06 августа 2023 г. до 10-00 ч. по Московскому времени.

3. Задаток на участие в аукционе в установленном размере перечисляется по следующим реквизитам:

Управление финансов Онгудайского района (Администрация Онгудайского района (аймака) Л/С 05773002400) ИНН 0404005702, КПП 040401001, ОКТМО 84620000, ОКОПФ 81, ОКПО 04018575, ОГРН 1030400556570, Банк получателя: ОТДЕЛЕНИЕ-НБ Республики Алтай // УФК по Республике Алтай г. Горно-Алтайск, БИК ТОФК 018405033, Единый казначейский счет (ЕКС): 40102810045370000071, расчетный счет 03232643846200007700.

Задаток возвращается на счет, указанный в заявке на участие в аукционе:

а) лицам, участвовавшим в аукционе, но не победившим в нем - в течение 3-х рабочих дней со дня подписания протокола о результатах аукциона;

б) заявителям, не допущенным к участию в аукционе - в течение 3-х рабочих дней со дня оформления протокола приема заявок на участие в аукционе;

в) заявителям, отозвавшим заявку на участие в аукционе до дня окончания срока приема заявок - в течение 3-х рабочих дней со дня поступления уведомления об отзыве заявки на участие в аукционе. В случае отзыва заявки заявителем позднее дня окончания срока приема заявок, задаток возвращается в порядке, установленном для участников аукциона;

г) участникам аукциона - в течение 3-х дней со дня принятия решения об отказе в проведении аукциона.

Задаток, внесенный лицом, признанным победителем аукциона, задаток, внесенный иным лицом, с которым договор аренды земельного участка

заключается в соответствии с пунктом 13, 14 или 20 статьи 39.12 Земельного кодекса Российской Федерации засчитывается в счет арендной платы за него. Задатки, внесенные этими лицами, не заключившими в установленном статьей 39.12 Земельного кодекса Российской Федерации порядке договора аренды земельного участка вследствие уклонения от заключения указанного договора, не возвращаются.

4. Величина повышения начальной цены предмета аукциона («шаг аукциона») устанавливается в размере 3%.

5. Порядок проведения аукциона:

В установленные дату и время начала проведения торгов у Участника, допущенного к торгам, появляется возможность войти в аукционный зал и принять участие в торгах.

Для участия в торгах:

1. Перейдите в раздел «Имущественные торги», далее «Мои заявки»;

2. Нажмите на номер процедуры. Откроется форма «Процедура №...»;

3. Нажмите кнопку «Перейти к аукциону»;

4. Откроется форма «Аукционный торг по процедуре №...»;

5. Для ввода ставки нажмите кнопку «Ввод ставки»;

6. Откроется окно «Ввод ставки по лоту». В поле «Ценовое предложение» введите Ваше ценовое предложение;

7. Нажмите кнопку «Подписать и отправить ставку»;

Участник торгов может подавать ценовые предложения кратные шагу аукциона, а также перекрывать собственное ценовое предложение, то есть подавать новое ценовое предложение, не дожидаясь подачи ценового предложения своими конкурентами, если Организатор торгов в извещении отметил галочкой чек бокс «Возможность делать ставки кратные шагу», а также «Возможность делать ставки после себя».

Для ввода ценового предложения кратного шагу аукциона, выберите требуемое значение и нажмите на кнопку «Подписать и отправить ставку».

8. Подтвердите действие сертификатом электронной подписи.

Поле «Ценовое предложение» обновится. Лучшее ценовое предложение выделено зеленым цветом.

Список поданных ценовых предложений можно просмотреть в окне «Ввод ставки по лоту» в разделе «История ставок».

Для подачи ценового предложения:

1. Перейдите в раздел «Имущественные торги», «Поиск процедур»;

2. Нажмите на номер процедуры. Откроется форма «Процедура №...»;

3. Нажмите кнопку «Подать ценовое предложение»;

4. Откроется форма «Подача ценовых предложений по процедуре №...»;

5. Для ввода ценового предложения нажмите кнопку «Ввод ЦП»;

6. Откроется окно «Ввод ценового предложения по лоту». В поле «Ценовое предложение» введите Ваше ценовое предложение;

7. Нажмите кнопку «Подписать и отправить ставку»;

8. Подтвердите действие сертификатом электронной подписи.

Ценовое предложение можно указать только один раз.